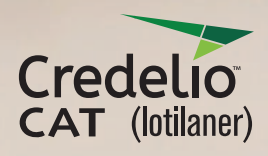

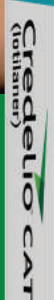

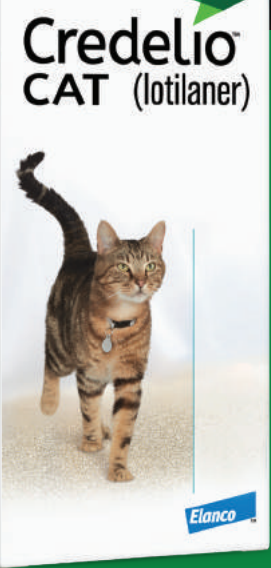

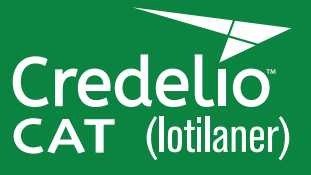

**Clinic Social Content Library**

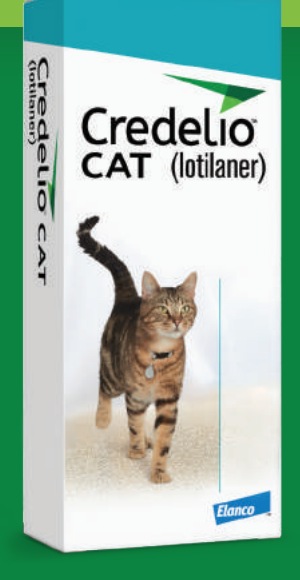

## **Instructions:** How to post this content on Facebook

- **1.** Go to Facebook.com. If you haven't already, log into your clinic's account.
	- **2.** Open the downloaded social content PDF. Right click on your selected post's photo and select copy.

On Facebook, click in the "Write a post…" box, then select paste to add the photo.

**3.**

Highlight and copy all of your selected post's copy from the PDF. Paste the text in the "Say something about this photo…" box on Facebook.

**4.**

**5.**

Verify that the image and copy for the post match what's provided in the downloaded social content PDF.

Make sure the News Feed option is checked so the post will be shared in your news feed. Hit "Share Now," and the post will appear on your page immediately.